## **Contabilidade - Parametrização**

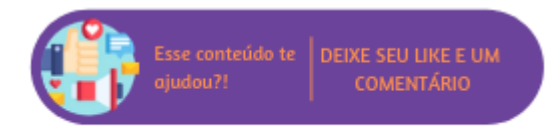

## **Parâmetros para Sintegra**

Ao acessar Empresa > Parâmetros Globais > Contabilidade > Grupo "Exportação Contábil, layout padrão" > Parâmetro "Parâmetros para Sintegra:" será possível definir quais registros que serão exibidos no momento da geração do sintegra e quais já estarão marcados, sem a interação do usuário. Ao acessar o link "Configurar" serão apresentados todos os registros que o sintegra poderá gerar.

## Parâmetros p/ Sintegra

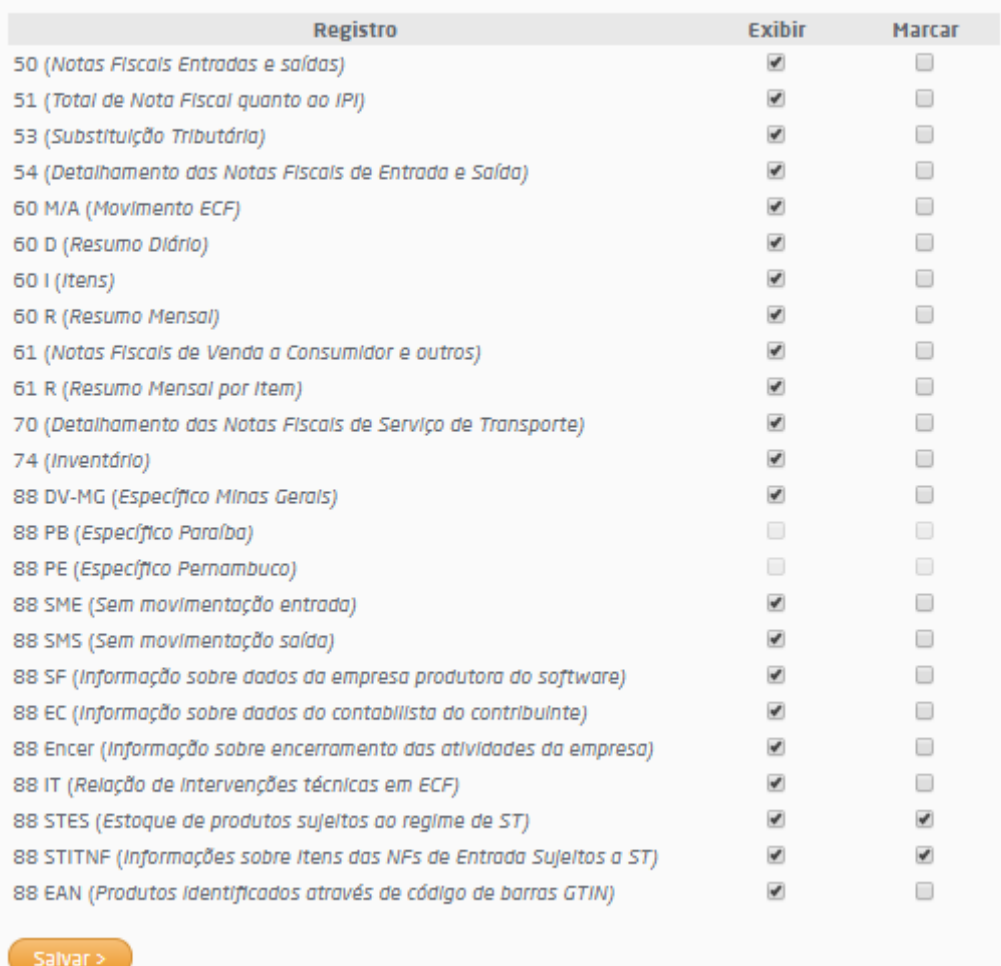

Parâmetros para Sintegra

÷

Além da listagem dos registros serão exibidas duas colunas:

**Exibir:** ao marcar os registros, estes serão exibidos na geração do sintegra;

**Marcar:** define que na geração do sintegra estes registros já estarão marcados:

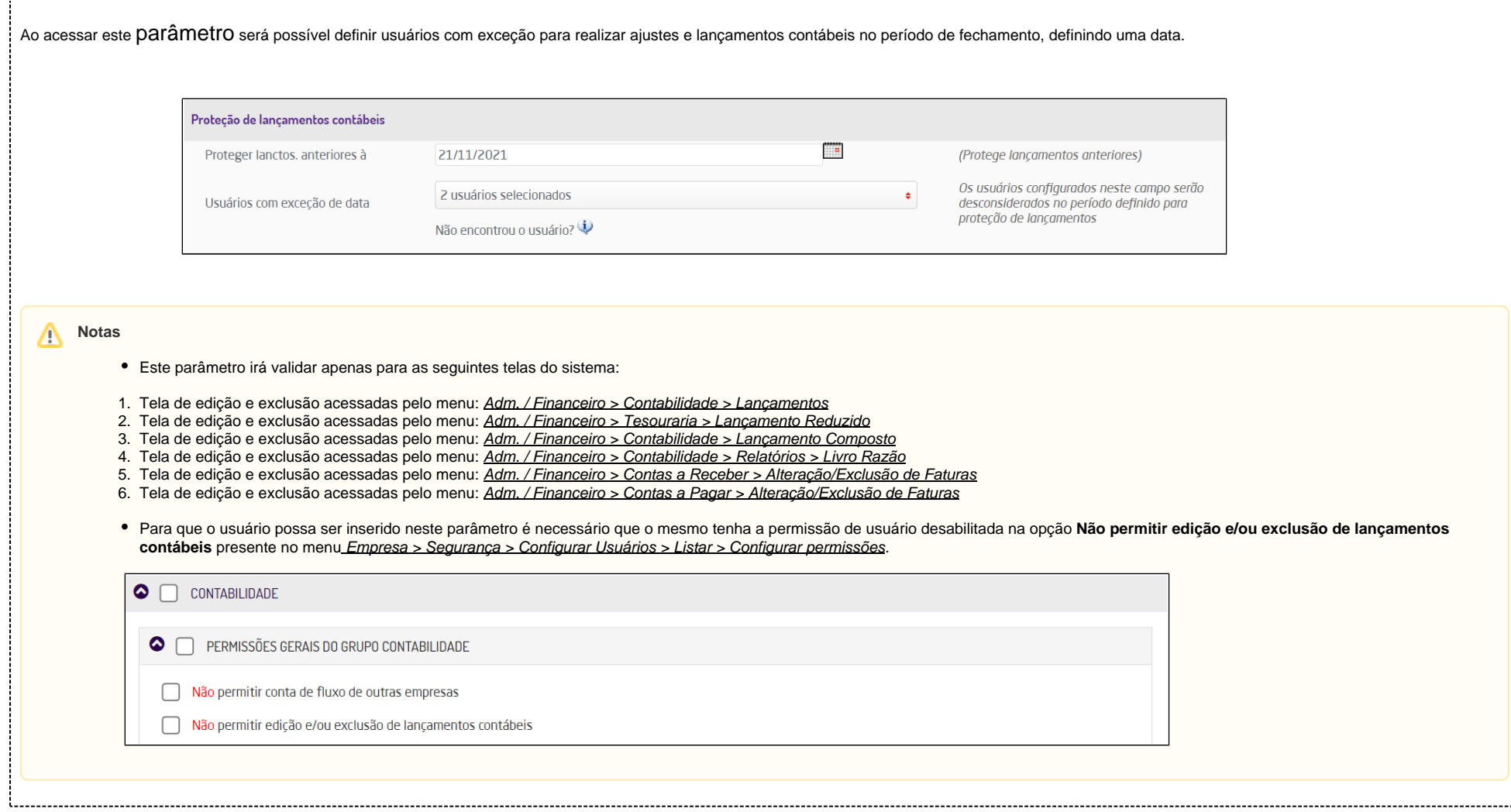